# **CAT-Anwendungen – Ein möglicher Weg der Didaktisierung im Rahmen eines Übersetzungsseminars am Beispiel von TransitNXT®**

*Milan PIŠL*

#### **Abstract:**

CAT tools – possibilities of didactic application in translation seminars, using the example of the program TransitNXT®

This study addresses new trends in translation studies and translation teaching, focusing on the possible use of database applications by translators. The article responds to the increasing market penetration of translation software designed to make the translation process – especially in professional and technical texts – more effective and efficient. The process includes the use of existing translations as a basis for new translations, consistent handling of terminology, simplification of the writing process, and the use of dictionary-type databases. After offering a basic theoretical discussion of CAT tools, the article focuses on their use by translators, especially in terms of how to teach user skills to translation students. The author draws on his experience of teaching the use of CAT tools (the application TRANSITNXT®) at the Department of German Studies, Faculty of Arts, University of Ostrava.

#### **Key words:**

didactics, translation studies, Transit, CAT tools

#### **1. Einleitung**

Die Situation auf dem Übersetzungsmarkt hat sich in den letzten Jahren weiter verändert, und die Übersetzer müssen sich mit neuen Umständen technischen, ökonomischen und logistischen Charakters auseinandersetzen. Zu den wichtigsten gehören globale Aspekte wie immer komplexere Produkte, zunehmende Vernetzung der Wirtschaft und damit auch der Menschen oder die wachsende Anzahl der Amtssprachen in internationalen Organisationen. Diese Entwicklung ist für die ÜbersetzerInnen mit der Anforderung verbunden, dass ein immer höheres Volumen an zu übersetzenden Texten in möglichst kurzer Zeit, in entsprechender Qualität und zu optimalen Kosten übersetzt werden muss (vgl. Krenz/Ramlow 2008, Schmidt 2007 u. a). Zu den entscheidenden Faktoren für den Erfolg eines Übersetzers auf dem Markt gehören heutzutage enorme Flexibilität und möglichst große Effizienz. Manchen Übersetzern fällt es schwer, sich mit der Tatsache auseinanderzusetzen, dass auf dem Übersetzungsmarkt die gleichen Prinzipien wie auf allen (Teil-)Märkten herrschen.

Zu einem wichtigen Ziel der heutigen Übersetzungsdidaktik gehört es, den Studierenden mithilfe von geeigneten Methoden und Vorgehensweisen den Zugang zu modernen technischen Anwendungen zu vermitteln. Traditionelle Methoden der übersetzerischen Arbeit werden durch neuere technische Ansätze ergänzt, die einen Wettbewerbsvorteil darstellen. Sie basieren auf der modernsten Computertechnik, die bei zweckmäßigem Umgang viele Teilbereiche des Übersetzungsprozesses einfacher, effektiver und sinnvoller machen kann.

Die Computertechnik setzt sich im Bereich der Translatologie immer mehr durch, wobei sie nicht nur in der elektronischen Lexikographie, der Glossarbildung oder in den Textverarbeitungsverfahren usw., sondern vor allem in den sog. CAT-Anwendungen anzutreffen ist. Die moderne Übersetzungsdidaktik muss diesen technischen Fortschritt reflektieren, denn es kommt dabei zu einer deutlichen Veränderung: Kommerzielle Übersetzungen werden nicht mehr als individuelle Aufträge angefertigt, sondern als umfangreiche Projekte mit unterschiedlichen Projektrollen, und sie unterliegen größtenteils den Regeln des Projektmanagements (vgl. Heeg-Seewald 2005:4). Führend in der Verbindung aktueller Trends mit der Unterrichtspraxis ist der Lehrstuhl für Germanistik der Philosophischen Fakultät der Universität Ostrava. Das Studienprogramm *Deutsch für die Übersetzungspraxis* bereitet die Studierenden in komplexer Art und Weise für ihren zukünftigen Berufsalltag vor. Im Rahmen des Seminars *Elektronische Datenverarbeitung für Übersetzer* bekommen sie eine Einführung und praktische Schulung im Umgang mit der CAT-Anwendung TRANSIT-NXT® (im weiteren Text als Transit bezeichnet). In der Tschechischen Republik stellen die Ostrauer Studierenden eine Ausnahme dar, weil ihnen diese Software kostenlos und frei zugänglich zur Verfügung steht<sup>1</sup>. Die Didaktisierung der erwünschten Fertigkeiten in Bezug auf den Umgang mit CAT-Anwendungen blieb sowohl in der didaktischen Fachliteratur als auch in der fachlichen Diskussion bis jetzt ungenügend behandelt. Diese Problematik steht ziemlich am Rande der didaktischen Forschung und kann natürlich aus mehreren Perspektiven betrachtet werden.

Das Ziel dieses Beitrags ist es, nach der theoretischen Erörterung von gegebenen Funktionalitäten die bisherigen Erfahrungen aus der Unterrichtpraxis und einen möglichen Weg zur didaktischen Arbeit mit dieser Software zu präsentieren.

## **2. Terminologisches Minimum für CAT-Anwendungen**

Bevor man mit der Betrachtung der möglichen Wege der Didaktisierung beginnt und bevor man die wichtigsten Funktionalitäten der CAT-Anwendung Transit kurz beschreibt, scheint es sinnvoll, sich mit den Grundbegriffen der computergestützten Übersetzungsanwendung zu beschäftigen. Der terminologische Apparat wird aus dem Englischen übernommen, und es hat sich gezeigt, dass er den Anfängern gewissermaßen unverständlich vorkommt. Die Studierenden mussten sich so schnell wie möglich in die Terminologie einarbeiten, denn sie wird im Rahmen des Unterrichts ständig verwendet.

Die Abkürzung *CAT – Computer-Aided Translation* steht für eine Übersetzungssoftware, die mit einem Translation Memory (= Übersetzungsspeicher) und mit dateibasierten Terminologiesystemen arbeitet. Das Besondere an dem Funktionsprinzip der CAT-Werkzeuge besteht darin, dass kein Satz zwei Mal übersetzt werden muss. Texte werden von der Software strukturiert, von Menschen übersetzt und wieder vom Computer als Sprachpaare der Original- und Zielsprache gespeichert. Sobald eine zu übersetzende Texteinheit nochmals auftaucht, muss sie nicht mehr neu in die Zielsprache übertragen werden, sondern der Übersetzer bekommt eine Vor-Übersetzung, die er überprüft bzw. nach den jeweiligen Umständen modifiziert und nachfolgend akzeptiert (vgl.

<sup>1</sup> Die Multilizenz konnte dank der finanziellen Unterstützung angeschafft werden, die die Philosophische Fakultät im Rahmen der Verleihung des europäischen Sprachpreises Label 2009 für die regelmäßige Veranstaltung des internationalen Übersetzungswettbewerbs "Tag der Übersetzung" bekam. Mehr dazu unter: URL1.

URL4). Es liegt auf der Hand, dass diese Arbeitsweise besonders für Fachtexte<sup>2</sup> effektiv ist, in denen sich gewisse Teile wiederholen oder nur teilweise variieren. Darunter werden verschiedene Handbücher, Gebrauchs- und Montageanweisungen, Normen (z. B. ISO-Normen) oder Gesetze verstanden. Als besonders geeignet dafür erwies sich die technische Dokumentation unterschiedlicher Modellreihen von gleichen Produkten, wie zum Beispiel neue Nachfolgemodelle von Autos.

*Translation Memory* bezeichnet im Rahmen der CAT-Werkzeuge ein mehrsprachiges Textarchiv, in dem die Texte importiert, verglichen, analysiert und eingeordnet werden. *Translation Memories* erleichtern die Übersetzung einer jeglichen Menge von Fachtexten aus verwandten Bereichen, wobei dadurch auf Übersetzungen identischer oder ähnlicher Übersetzungseinheiten zurückgegriffen werden kann: "Wenn also ein ähnlicher oder identischer Satz in einem Dokument enthalten ist, braucht dieser nicht mehr übersetzt zu werden, sondern kann direkt übernommen oder aber weiterbearbeitet werden" (D'Amato 2001:3). Diese Art des *Übersetzungsgedächtnisses* ermöglicht die Speicherung und Wiederherstellung eines Textsegments, wenn dieser im Prozess der Translation hilfreich sein kann. Es beinhaltet bereits übersetze Segment-Paare in der Ausgangs- und Zielsprache. Sie entstanden im Rahmen der vorherigen Übersetzungen, sie wurden gespeichert und stehen dem Übersetzer in Form einer *Vorübersetzung* oder als *Referenzmaterial* zur Verfügung. Der Benutzer muss jedoch am Anfang bzw. im Verlauf des Übersetzungsprozesses eindeutig definieren, welche Dateien bei der Erstellung der neuen Übersetzung zum Vergleich herangezogen werden sollen, d. h. welches Referenzmaterial zur Verfügung stehen wird. Zu einem der Vorteile von Transit gehört die Tatsache, dass der Benutzer die Ausnahmefälle wie Abkürzungen, Eigennamen usw. markieren kann. So werden nicht nur exakte Übereinstimmungen im Referenzmaterial und im neu zu übersetzenden Text erkannt, sondern es ist möglich das Referenzmaterial zu aktualisieren und seinen Umfang während des Übersetzungsvorgangs zu erweitern. Dies wird durch die Zugabe der Dateien von anderen Projekten oder Übersetzungsaufträgen ermöglicht.

Der Begriff *Segmentierung* bezeichnet die Strukturierung des Originaltextes, die sich während der Einleitungsphase realisiert, also im Rahmen der Projekterstellung bzw. des Textimports in Transit. Der Originaltext wird je nach dem Charakter des Textes (also nach der Textorganisation, typographischer Gestaltung usw.) in kleinere Einheiten strukturiert (segmentiert). Als eine Segmentierungseinheit wird meistens ein Satz ausgewählt, weil er durch die Interpunktion, vor allem durch die Satzendzeichen, eindeutig zu bestimmen ist. Seltener wird als Segmentierungseinheit ein Wort oder eine Zeile gewählt, wie z. B. bei Tabellen oder Aufzählungen. Die Segmentierung wird als ein automatischer Vorgang<sup>3</sup> eingestellt, und der Übersetzer kann diesen überprüfen. Die Segmentierungsphase ist weiterhin für die weitere reibungslose Arbeit an der Übersetzung erforderlich, denn jede falsch vorgenommene Synchronisierung muss mit einem hohen Zeitaufwand einzeln korrigiert werden.

*Fuzzy-Übereinstimmungen* sind aus der *Translation Memory* abgerufene Angebote der schon übersetzten Textsegmente bzw. der ganzen Texte, die bei der aktuellen Übersetzung eine angegebene Gleichheit (inhaltliche und formale) an Spracheinheiten aufweisen, in der Regel sind es 70 % (vgl. URL2). Damit die Übereinstimmungen aus einer vorherigen Übersetzungsarbeit wirklich effektiv gesucht werden können, muss das Referenzmaterial sinnvoll zugeordnet werden. Transit geht

<sup>2</sup> Die Entwickler der CAT-Anwendungen führen als das häufigste Beispiel für deren kommerziellen Einsatz die breite Sphäre von Fachsprachen und insbesondere die Sprache der Technik an (vgl. URL4). Für die Zwecke der Vermittlung von spezifischen theoretischen und praktischen Fähigkeiten im Bereich der CAT-Werkzeuge hat sich die Sprache der Automobilindustrie als sinnvoll erwiesen. Aus übersetzungstheoretischer Sicht ist es ein Vorteil, dass nicht der Ausgangstext und sein kulturelles Umfeld im Mittelpunkt stehen, sondern das Verstehen von Sach- und Fachwissen (vgl. Jahr 1996:84 f.).

<sup>3</sup> Die Synchronisierung zweisprachiger Segmente beruht zunächst auf statistischen Methoden, die auf der Basis des Vergleichs von Satzlängen, nach Zeichenanzahl und nach den ersten drei Buchstaben die wahrscheinlichste Zuordnung der ausgangs- und der zielsprachlichen Segmente ermittelt wird. Die statistischen Verfahren werden durch sog. Anker ergänzt und präzisiert. Solche Anker stellen sowohl lexikalische Hinweise (Zahlen, Abkürzungen usw.) als auch Formatierungsanweisungen im Text dar (vgl. Reinke 1996:178).

sogar so weit, dass es auch das unmittelbare Textumfeld angibt und auch das Abrufen des gesamten Original- oder Zieltextes samt Kontext ermöglicht. Es ist auch möglich, die Segmente weiter zu überarbeiten, und die Software speichert dann beide Varianten. Es ist von Vorteil, dass jeder neu übersetzte Text zum künftigen Referenzmaterial werden kann. Die Möglichkeit, die vorübersetzten Spracheinheiten zu benutzen, erweitert sich dadurch enorm und je länger man mit Transit arbeitet, desto effektiver wird diese CAT-Anwendung.

## **3. TRANSITNXT – funktionale Kurzbeschreibung**

Aus der obigen Begriffserklärung wird es zwar deutlich genug, aber es soll trotzdem betont werden, dass sich die computergestützte Übersetzungssoftware (oft als *CAT tools* oder *CAT-Anwendungen* bezeichnet) eindeutig von den maschinellen Übersetzungen (z. B. Google Translator u. a.) unterscheidet. Die größten Unterschiede liegen darin, dass CAT-Anwendungen mit Datenbanken, also mit schon angefertigten und korrigierten Übersetzungen arbeiten und diese dem Benutzer zum richtigen Zeitpunkt anbieten. Diese Vorgehensweise beim Übersetzen ermöglicht die Differenzierung der einzelnen Schritte und verändert somit auch die traditionelle Auffassung des Übersetzungsprozesses an sich. Der Übersetzungsprozess wird hier als der gesamte Arbeitsablauf beim Übersetzen verstanden, der sich in eine Menge differenzierter Teilaufgaben gliedert, die je nach Organisation der Vorgehensweise und nach den verfügbaren Werkzeugen in unterschiedlichem Maße zeitlich und personell getrennt ablaufen können (vgl. Reinke 1996:170). Zu diesen Teilaufgaben gehören z. B. Textrecherche, Terminologiearbeit und Übersetzen im engeren Sinne: Vor-Übersetzung, Überprüfung bzw. Umformulierung und Korrektur.

Das Funktionsprinzip der CAT-Anwendung Transit hat einen klaren und einfachen, logischen Aufbau, der nach dem Prinzip WYSIWYG<sup>4</sup> funktioniert: Der Übersetzer importiert einen Text in der Originalsprache ins Programm, und die Software segmentiert die sprachlichen Einheiten nach gewünschten Kriterien. Nachfolgend werden die einzelnen Segmente zusammen mit ihrer Formatierung und Terminologie analysiert und mit den bereits gespeicherten und korrekten Übersetzungen verglichen. Dem Benutzer werden aufgrund der einstellbaren Fuzzy-Logik die Übereinstimmungen (Fuzzy-Matches) in Form von einzelnen Segmenten angeboten, wobei Transit primär von der Originalsprache ausgeht. Die Texte, die dem Vergleich dienen, bilden das im Übersetzungsspeicher fixierte Referenzmaterial. Das bedeutet jedoch nicht, dass einzelne Segmente im Prozess der aktuellen Übersetzung, z. B. aufgrund ihrer Textfunktion, in Bezug auf die Rezipienten bzw. aus stilistischen Gründen nicht geändert werden können. Wenn die Veränderungen im jeweiligen Segment auftauchen, werden in Transit beide Übersetzungsvarianten des ursprünglichen Originalsegments gespeichert. Es besteht also die Möglichkeit, einem Segment in der Ausgangssprache mehrere Segmente in der Zielsprache zuzuordnen. Bei der weiteren Arbeit mit Transit kann sich der Übersetzer entscheiden, welche Variante er anschließend auswählt. Für die Entscheidung stehen ihm alle Varianten aus dem zugeteilten Referenzmaterial zur Verfügung.

Da, wie bereits erwähnt wurde, die Übersetzung in Transit personal und zeitlich getrennte Arbeitsschritte ermöglicht, wird der Übersetzungsprozess als ein Projekt mit unterschiedlicher Anzahl – je nach Schwierigkeitsgrad, Umfang oder Zeitdruck – beteiligter Personen betrachtet. Aus diesem Grund ist es für die Benutzer bzw. für eine einfachere Datenübertragung von Vorteil, dass beim Übersetzen für jedes Sprachpaar eine separate Datenbank angelegt wird. In den Systemdateien werden Sprachpaare klar getrennt, denn sie bekommen unterschiedliche Dateiendungen<sup>5</sup>. Weiterhin ermöglicht Transit Einstellungen, wie automatische Silbentrennung oder Rechtsschreibprüfung und es unterstützt die Mitberücksichtigung bestimmter kultur- bzw. länderspezifischen Konventionen (z. B. bei der Schreibweise von Zahlen, Datumsangaben, Währungseinheiten, Sonderzeichen usw.).

 $Funktionspringip WYSIWYG (= what you see, is what you get)$ 

<sup>&</sup>lt;sup>5</sup> Für das deutsche Sprachpaar ist die Dateiendung \_DEU und für das tschechische \_CSY.

Je nach dem konkreten Text ist es auch empfehlenswert z. B. Anglizismen, bereichspezifische Fachausdrücke<sup>6</sup> oder besondere kundenspezifische Termini<sup>7</sup> als Einheiten zu bezeichnen, die nicht übersetzt werden sollen.

Für die kontinuierliche Benutzung von CAT-Anwendungen müssen jedoch gewisse Grundkriterien erfüllt werden – die Übersetzungswerkzeuge sollen konsequent verwendet werden, und der Ausgangstext muss gewissen Kriterien entsprechen – er muss im Volltextformat sein, also die textuellen Informationen müssen komplett maschinenlesbar sein. Diese Voraussetzung vernachlässigt z. B. das häufig genutzte Format pdf<sup>8</sup>, sie ist aber erfüllt bei Textverarbeitungsprogrammen wie Microsoft Office, Open Office, Libro Office u. v. a.

Die Beschreibung der Funktionalitäten von Transit ist noch lange nicht vollständig. Es lässt sich

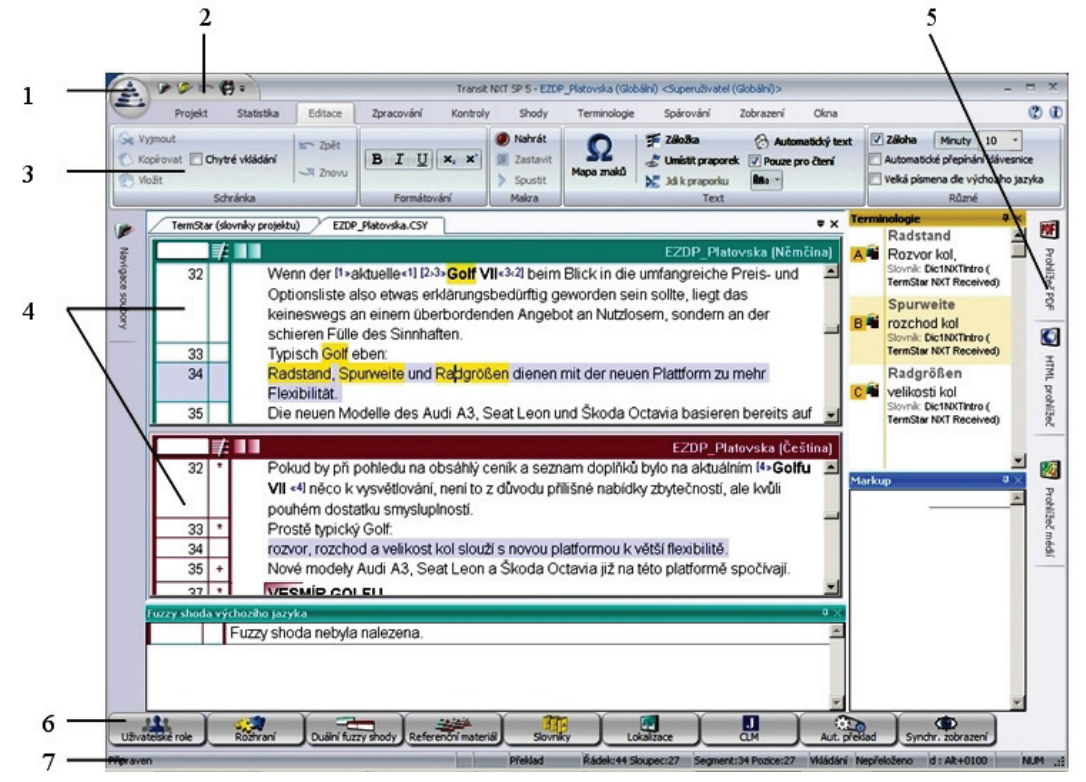

Abb.1: Benutzeroberfläche von TransitNXT®: 1 – Transit-Schaltfläche, 2 – Schnellstartleiste, 3 – Multifunktionsleiste, 4 – Transit-Editor, 5 – Transit Werkzeugleiste, 6 – Ressourcenleiste, 7 – Statuszeile (Übernommen und modifiziert nach URL1, S. 21)

festhalten, dass Transit ein System mit einer frei definierbaren Eintragsstruktur darstellt. Es lässt sich demnach sehr genau an die individuellen Erfordernisse<sup>9</sup> verschiedener Anwendungssituationen

<sup>6</sup> In den zu übersetzenden Texten aus dem Bereich der Automobilindustrie kamen Ausdrücke wie *hatchback*, *BlueMotion*, *TwinDrive* usw. vor.

<sup>7</sup> Als Beispiel dafür kann man den Begriff *Tempomat* anführen, der unter Patentschutz der Firma Daimler AG steht. Sonstige Automobilhersteller müssen das Gerät anders benennen. Bei der Übersetzung müssen diese Regeln eingehalten werden.

<sup>8</sup> Im Grunde genommen ist dem nicht so. Es steht genügend OCR Software auf dem Markt zur Verfügung, die es ermöglicht, aus einer pdf-Datei ein Volltextformat zu bilden (z. B. Abby Fine Reader, Free OCR, u. v. a.). Man kann beim Auftraggeber auch eine Kopie der Originaltextdatei erbitten.

<sup>9</sup> Eine anschauliche Übersicht der fortgeschrittenen technischen Möglichkeiten ist in Handbüchern und Unterlagen unter URL2 bzw. URL3 zugänglich.

anpassen. Die Fähigkeit, dieses System uneingeschränkt bedienen zu können, ist jedoch von fundamentaler Bedeutung, weil erst dann effiziente Ergebnisse möglich sind.

#### **4. Benutzeroberfläche**

Da der reibungslose Umgang mit Transit kein einfaches Anliegen darstellt, sollen weiter die Funktionen, die via Benutzeroberfläche zugänglich sind, und auch die grundsätzlichen Hinweise zur Bedienung der Software vermittelt werden.

Die Benutzeroberfläche von Transit ermöglicht ein gleichzeitiges Abrufen mehrerer Funktionen in verschiedenen Bildschirmfenstern. Nach dem Import des Originaltextes bekommt der Benutzer die Systemmeldung, ob Import und Segmentierung erfolgreich waren. Wenn alles in Ordnung ist, öffnet sich die Benutzeroberfläche von Transit (s. Abbildung 1). Sie wird mittels Menüleisten und fünf unterschiedlich farbiger Fenster strukturiert, wobei jedes Fenster beweglich und verstellbar ist. Der Originaltext wird grün eingerahmt und wird gegen jeden Zugriff gesichert, d. h., der Übersetzter kann nach dem Import in den Originaltext in keiner Weise (z. B. durch Versehen oder Falsch-Klicken) eingreifen. Die Übersetzung wird immer im dunkelrot markierten Fenster realisiert, das einzelne Segmente zeigt, nummeriert und ihren Status angibt. Jedes Segment wird nummeriert und weist seine entsprechende Bezeichnung auf (s. Nr. 4). Es wird entweder unmarkiert bezeichnet – d. h. die Anwendung hat das Segment importiert und es können die eventuellen Übersetzungsmaßnahmen durchgeführt werden – oder es kommt die Markierung mit einem Plus-Zeichen zum Vorschein, das angibt, dass es aufgrund des angegebenen Referenzmaterials zu einer Vor-Übersetzung kam und der Benutzer die Ergebnisse überprüfen bzw. korrigieren soll. Jedenfalls muss das fertig übersetzte Segment immer als *übersetzt* markiert werden. In diesem Schritt wird das Segment mit einem Stern gekennzeichnet. Des Weiteren ist diese Phase von besonderer Wichtigkeit – für den nachfolgenden Textexport müssen alle Segmente als *übersetzt* markiert werden, sonst wird die Exportphase nicht korrekt<sup>10</sup> durchgeführt.

Während der Übersetzung werden auch andere Funktionen in separaten Fenstern benötigt. Dazu gehören v. a. die Terminologie (gelbes Fenster) und ihre Verwaltung, die sich in einem extra Abteil öffnet und die es ermöglicht, Termini einzutragen bzw. zu erweitern oder zu ergänzen. Schließlich gibt es die Formatierungsinformationen, die sog. Mark-ups (blaues Fenster). Sie geben an, welche Formatierung (meistens Schriftart und -Größe, Gliederung des Textes usw. – also die Angaben, die im Prinzip mit sog. Tags übereinstimmen) es im Originaltext gibt. Sie soll in der Zielsprache möglichst genau eingehalten werden. Die Kontrolle und eventuelle weitere Eingriffe werden in diesem Fenster umgesetzt. Fakultativ taucht auch das türkisfarbene Fenster mit Fuzzy-Übereinstimmungen auf. In diesem Sektor werden sowohl die vor-übersetzten Segmente angeboten, als auch das prozentuale Maß der Übereinstimmung<sup>11</sup> und der Kontext angezeigt.

Die Bedienung aller weiteren Übersetzungsfunktionalitäten wird zentral aus dem Kartenband (Menüleiste) in der oberen Multifunktionsleiste (s. Nr. 3) und/oder in der unteren Ressourcenleiste (s. Nr. 6) realisiert. Die am häufigsten genutzten Funktionen (Textimport, Eintrag in die Terminologie, Wörterbuch usw.) können auf verschiedenen Wegen erreicht werden. Die Funktionen wie Einsicht des Originaltextes samt Bildern und Schemen, Abrufen von Projektterminologie usw. sind auch mittels beweglicher Werkzeugleisten (s. Nr. 5) an beiden Seitenrändern zugänglich. Zu den Individualisierungen gehört auch die Möglichkeit, zu den am häufigsten benutzten Funktionen einen direkten Zugang auf der Transit-Schaltfläche (s. Nr. 1) oder Schnellstartleiste (s. Nr. 2) zu erstellen.

<sup>10</sup> Darüber hinaus bekommt der Benutzer beim Export eine Systemmeldung, in der die unkorrete Arbeitsweise angegeben wird. Der Umgang mit den Systemmeldungen setzt jedoch eine tiefere Einarbeitung voraus.

<sup>11</sup> Die prozentuale Grenze, ab der die Fuzzy-Übereinstimmungen gezeigt werden, soll bei 70 % liegen. Eine individuelle Einstellung ist möglich, niedrigere Werte verursachen jedoch eine unübersichtliche Menge angebotenen Textmaterials, höhere Werte begrenzen die Auswahl zu stark und Übereinstimmungen werden selten und ungünstig gezeigt.

Die Übersetzer können also ihre Arbeitsstelle in Transit optimalisieren und individualisieren. Die nicht genutzten Funktionen können in den Hintergrund verschoben werden.

Zusammenfassend lässt sich sagen, dass die Benutzungsoberfläche erst nach gründlicher Einarbeitung bedienungsfreundlich wird. Einzelne Funktionen und die graphische Gestaltung kann man zwar benutzergerecht einstellen, ob man die Bedienung als intuitiv bezeichnen kann, bleibt jedoch umstritten.

#### **5. Umgang mit Termini und die Terminologieverwaltung**

Die Arbeit mit der Terminologie gehört zu den spezifischen Fertigkeiten und kann im Rahmen des Übersetzungsprojekts einer externen Person zugeteilt werden. Die CAT-Anwendung Transit ermöglicht dem Übersetzer sowohl die Bezeichnung bzw. den Eintrag von Termini als auch die Verwaltung und Verwendung gegebener projekt- bzw. kundenspezifischer Terminologie.

Die Terminologieerkennung<sup>12</sup> in Transit wird zwar als aktiv charakterisiert, aber dies geschieht erst in einer späteren Phase. Die primäre Markierung der Termini wird jedoch dem Benutzer überlassen. Dabei können aber Fehler entstehen (z. B. werden gängige Begriffe als Termini bezeichnet, Synonyme werden nicht beachtet, die Bedeutung in der Zielsprache wird falsch oder uneindeutig zugeordnet usw.), die für die private bzw. studentische Anwendung nicht unbedingt ein deutliches Problem darstellen müssen. Für die terminologischen Datenbanken, die austauschbar sind, kommt es jedoch zu einer schwer lösbaren Situation. Entstehen in der Übersetzung terminologische Inkonsistenzen bzw. Veränderungen in den projekt- oder kundenspezifischen Benennungen, wird die Austauschbarkeit der terminologischen Datensätze13 nicht effektiv (vgl. Reinke 1996:175).

Es hat sich gezeigt, dass aus der didaktischen Perspektive und in Bezug auf die computergestützte Translatologie drei Gruppen von Termini zu klassifizieren sind: In der ersten Gruppe stimmen die beiden verglichenen Begriffe in allen oder in ihren wesentlichen Merkmalen sowohl in der Original- als auch in der Zielsprache überein; in der zweiten Gruppe besteht keine Übereinstimmung bzw. der betreffende Terminus existiert nur in einer der beiden verglichenen Sprachen; in der dritten Gruppe stimmen die Begriffe nur in einem Teil der wesentlichen Merkmale überein, wobei eine Erklärung und eine Präzisierung notwendig ist (vgl. Šrajerová 2001:9). Als mögliche Lösung kann den Studierenden neben der präzisen Markierung von wirklichen Termini und der genauen Terminologiearbeit entweder ein erhöhtes Maß an fachlichen Beratungen, Konsultationen und Recherchen oder eine externe Terminologieverwaltung<sup>14</sup> empfohlen werden.

Den Studierenden wurde ein Mustervorgang gezeigt, in dem die terminologischen Daten in eine Excel-Datei exportiert wurden. Transit bietet die Möglichkeit, bereits beim Export der fertigen Übersetzung ins ursprüngliche Format die terminologischen Daten und ihre Struktur so einzustellen, dass sie später direkt in andere Systeme importiert werden können. Ein großer Vorteil im Umgang mit der Terminologie, vor allem für die Übersetzung von Fachtexten, ist die Möglichkeit, terminologische Einträge im Transit durch eigene Anmerkungen und sonstige Hinzufügungen zu erweitern.

<sup>12</sup> Mit dem Problem der Extraktion potentieller Termini aus maschinenlesbaren Texten beschäftigt sich u. a. Šrajerová 2001.

<sup>13</sup> Erstellung, Austausch und Verkauf von Terminologiedatenbanken gehören heutzutage zu kommerziellen Aktivitäten. Die gängigen Formate sind unterschiedlich. Viele CAT-Anwendungen verfügen über ein Modul *Terminology Interchange Format (TIF)*. Es handelt sich um einen internationalen Normentwurf für ein Terminologieaustauschformat (ISO/DIN 12200). Weiterhin arbeiten CAT-Anwendungen mit ASCII Dateien, also mit einer Codierung für die allgemeine Zeichendarstellung (vgl. Reinke 1996:170). Transit bietet mehrere Formate von terminologischen Datensätzen an (vgl. URL3), im Unterricht wurden v. a. die Excel-Dateien oder das Termstar-Image-Format verwendet.

<sup>14</sup> Für Transit wird die Terminologieverwaltung von der jeweiligen Niederlassung der Firma *Star Group* (tschechische Filiale ist unter www.star-transit.cz erreichbar) angeboten. Die Kosten dafür sind aus studentischer Perspektive allerdings enorm.

## **6. Didaktisierung der einzelnen Schritte**

Da das Funktionsprinzip von CAT-Anwendungen primär für die Übersetzung von fachlichen und technischen Fachtexten geeignet ist und solche Texte auch die meisten Kundenaufträge bilden, wurden für die Arbeit der Studierenden während des Unterrichts überwiegend Übersetzungen aus einem technischen Fachbereich gewählt, im gegebenen Fall aus der Automobilindustrie. Diese einschlägigen Texte beinhalten einen komplexen und logisch zusammenhängenden Satzbau, viele Komposita, einen hohen Anteil an bereichspezifischen Fachausdrücken, Termini, Anglizismen und Fremdwörtern. Beim Unterricht zeigte sich, dass die behandelten Inhalte (z. B. Beschreibung der Querbaukästen, Motorisierungen, Ausstattung, Leistungsparameter usw.) für die Studierenden unbekannt und deswegen auch unverständlich waren. Dies erforderte eine individuelle Recherche und präzise Arbeit mit Paralleltexten. Viele Problemstellen wurden im Rahmen der gemeinsamen Diskussion während der primären Textanalysen geklärt. Diese gruppenspezifische Gesprächsmethode hat sich als besonders effektiv erwiesen, bei realen Übersetzungsaufträgen kann sie jedoch kaum realisiert werden.

Der Unterricht fand ausschließlich im Computerraum statt, es waren auch komplette Präsentationstechnik und White Board vorhanden. Den Studierenden wurden die ersten zwei Unterrichteinheiten (s. u.) in Form einer PowerPoint-Präsentation auf Tschechisch vorgelegt. Als Textunterlage bekamen sie zwei Blätter mit Symbolen, Tastaturabkürzungen, Bezeichnungen von gängigen Formaten und mit der Wegbeschreibung zu den wichtigsten Funktionen wie zur Erstellung des Projekts, zum Textimport usw. Diese Unterlagen kommen sowohl von der deutschen als auch von der tschechischen Homepage der Firma Star (vgl. URL2, URL3). Nach der theoretischen Einleitungsphase wurde die Unterrichtsart modifiziert. Die Studierenden bekamen eine schrittweise Unterweisung (s. u.) und folgten dabei den Hinweisen des Lehrenden, der die Arbeitsschritte von seiner Benutzeroberfläche auf die Wandfläche projizieren und jederzeit wiederholen konnte. Diese Anleitung hat sich als geeignet erwiesen, denn jede Frage oder Problemstelle konnten so nicht nur erklärt sondern gleich reflektiert, beantwortet und diskutiert werden. Der Lehrende stand den Studierenden die ganze Zeit zur Verfügung und besprach problematische Vorgehensweisen sowohl mit der Gruppe als auch individuell am jeweiligen Computer. Im Rahmen jeder Unterrichtseinheit wurde eine Übungszeit zu bereits erworbenen Fertigkeiten und eine für das Training von komplexeren Verfahren einbezogen.

Die Vorgehensweise bei der Vermittlung von Transit-Kompetenzen wurde sowohl auf der theoretischen als auch auf der praktischen Basis aufgrund des zugeteilten Stundenplans auf 7 Unterrichtseinheiten verteilt. Nach jedem Block wurden die Studierenden verpflichtet, eine praktische Aufgabe auszuarbeiten. Diese Aufgaben dienten größtenteils als Ausgangsbasis für die weitere Arbeit. Da es sich um ein Pflichtseminar der Kategorie A handelt, das mit einer praktischen Prüfung beendet werden muss, wird die richtige Verarbeitung der letzten Übersetzung mittels Transit bewertet und dementsprechend benotet. In die theoretische Einleitung wurde auch die elektronische Lexikographie15 und Bildung der computerbasierten Glossare einbezogen. Da es in der Sekundärliteratur zwar zahlreiche Hinweise und Tipps zu den einzelnen Problemstellen oder Vorgehensweisen präsentiert werden, es aber nirgendwo eine ganzheitliche logisch aufgebaute Struktur der einzelnen Unterrichtseinheiten gibt, wurden die Didaktisierungsschritte folgendermaßen gestaltet:

- 1. Einführung in die Problematik
	- Computerbasierte Lexikographie;
	- Elektronische Glossare;
	- Computerorientierte Hilfswerkzeuge auf dem Übersetzungsmarkt;

<sup>15</sup> Im Rahmen des Unterrichts werden die elektronischen Wörterbücher vorgestellt und ihre Funktionen erklärt, als Beispiel wurden die neunte Auflage von Lingea Lexicon® und Version Nr. 11 von Magnus® präsentiert.

- Charakteristik der Fachtexte aus dem Bereich der Automobilindustrie;
- Aufgabe: Zwei Texte im Umfang einer A4 Seite aus dem Bereich der Automobilherstellung untersuchen und davon ein elektronisches Glossar in Excel-Format ausarbeiten, Texte nach gegebenen Kriterien primär analysieren.
- 2. CAT-Anwendungen
	- Überblick über die Produkte auf dem Markt: Vor- und Nachteile;
	- Voraussetzungen für den Umgang mit Transit mögliche Textformate;
	- Beispiele der Verwendung, geeignete Übersetzungsaufträge;
	- Aufgabe: Weitere Zwei Texte im Umfang einer A4 Seite aus dem Bereich der Automobilindustrie untersuchen und für den Import in Transit vorbereiten. Dabei eine Textanalyse vor dem Übersetzen durchführen, Textarbeit.
- 3. Einstieg in die Grundfunktionalitäten von Transit
	- Projekterstellung Segmentierung einstellen, Abkürzungen markieren, Import des Textes, Zuteilung des Referenzmaterials;
	- Eigene Übersetzungsschritte Sonderzeichen von Transit, Tipps und Hinweise;
	- Umgang mit Terminologie und Wörterbüchern;
	- (Ent-)Packen der Übersetzung, Kontrolle, Textexport;
	- Aufgabe: Vier ausgesuchte Texte aus dem Bereich der Automobilindustrie in Transit importieren, Segmentierung kontrollieren, Termini aus den Glossaren hinzufügen.
- 4. Praktische Übung und Vertiefung der nutzbaren Funktionalitäten von Transit
	- Verwaltung des Referenzmaterials und der Terminologie;
	- Einstellung der Fuzzy-Übereinstimmungen;
	- Tipps für Textexport und mögliche Formate;
	- Aufgabe: Übersetzung eigener Texte beenden, Texte exportieren und als Word-Datei speichern. Den fertigen Text kontrollieren, Fehler und Mängel bezeichnen und beseitigen.
- 5. Fortgeschrittene Einstellungen im Transit
	- Statistiken;
	- Möglichkeiten der Korrekturen Formatierung (mark-ups), Rechtsschreibprüfung;
	- Besprechungen der individuellen Problemstellen;
	- Aufgabe: Automatische Kontrolle von fertigen Übersetzungen, statistische Auswertung (Prozentuale Höhe von Verwendung des Referenzmaterials und Fuzzy-Übereinstimmungen). Erstellung eines neuen Projekts mit dem vorgegebenen Text – VW Golf VI.
- 6. Tipps und Hinweise zur Vereinfachung und höherer Effektivität
	- Perspektiven der speziellen Funktionalitäten von Transit Softwarelokalisierung, Übersetzung des html-Formats, Import und Ver-Paaren von schon übersetzten Texten;
	- Diskussion;
	- Aufgabe: Erstellen eines neuen Projekts mit Hilfe der CAT-Anwendung Transit. Übersetzung eines Textes (VW Golf VII). Die fertige Übersetzung samt Terminologie und Referenzmaterial soll einerseits im Originalformat (MS Word-Datei) und andererseits als Transit-Datei im ppf-Format via E-Mail dem Lehrenden zugeschickt werden.
- 7. Selbständige Arbeit beim Übersetzen des Prüfungstextes
	- Auswertung der übersetzten Texte, Evaluation des Seminars;
	- Aufgabe: Abgabe der fertigen Übersetzung.

Nach der Einleitungsphase, in der die Studierenden die Funktionen und die Bedienung des Programms kennenlernen, wird immer eine praktische Übung in die Didaktisierung eingefügt. Hauptsächlich in dieser Phase wurden die individuellen Besprechungen jeweiliger Probleme am häufigsten vorgenommen. Nach der Verarbeitung von thematisch verwandten Texten, die als Einzelprojekte gestaltet wurden, und nach der Akkumulierung des entsprechenden Referenzmaterials kam es zur Prüfungsphase. Die Studierenden bekamen einen Fachtext aus dem schon bekannten Bereich, der jedoch in Bezug auf das vorhandene Referenzmaterial absichtlich modifiziert wurde (logischerweise ist ein gewisser Anteil von Übereinstimmungen mit dem bereits erworbenen Translation Memory erwünscht). Diese Prüfungsmodalität ermöglichte nicht nur den reibungslosen Umgang mit Transit, sondern auch die Kontrolle der Vorbereitung und Arbeit während des Seminars. Um zu vermeiden, dass die Studierenden wie normalerweise<sup>16</sup> nur Übersetzen (also ohne Hilfe in Form des vorbereiteten Referenzmaterials und der zusammengetragenen Terminologie), müssen sie mit dem fertigen entpackten (extrahierten) Text im Format MS-Word auch das zusammengepackte Projekt als eine ppf-Datei17 an den Prüfer schicken. Bei der Bewertung wird einerseits auf Richtigkeit, Korrektheit und Adäquatheit (Angemessenheit) der Übersetzung Wert gelegt. Andererseits wird der richtige Umgang mit Transit ins Prüfungsresultat miteinbezogen. Es hat sich gezeigt, dass einige Studierende die Projekte nicht korrekt zu Ende gebracht haben (keine Rechtsschreibprüfung, keine Formatierungskontrolle usw. durchgeführt), trotzdem ließen sie ihre Übersetzungen extrahieren und korrigierten die Mängel und Fehler schließlich in der MS-Word-Datei. Dieser Arbeitsvorgang wurde natürlich erkannt und führte neben der Wiederholung der Prüfungsphase auch zum Notenabzug um eine Stufe.

## **7. Auswertung der Ergebnisse**

Der Unterricht in zwei Seminargruppen mit insgesamt 52 Studierenden im 4. Semester des Magisterstudiums hat gezeigt, dass vorhandene solide Übersetzungskompetenzen für den Umgang mit Transit erforderlich sind. Die Bedienung der Software kann zwar am Anfang kompliziert wirken, die Studierenden haben es jedoch ohne unüberwindbare Probleme geschafft. Schon von Anfang an wurde absichtlich die Strategie gewählt, dass die Studierenden ausschließlich mit Texten aus nur einem Fachbereich (Automobilindustrie) gearbeitet haben. Der Grund dafür war, dass sie ihre Fachkenntnisse im Rahmen des Unterrichts vertiefen und sich nicht mit einer ständig wechselnden Fachproblematik vertraut machen mussten.

Der erste zum Übersetzen bestimmte Text ging teilweise aus den von Studierenden ausgesuchten Texten hervor. Es wurde absichtlich ein frei zugänglicher Artikel über den Volkswagen Golf VI ausgewählt, der leicht modifiziert und gekürzt wurde. Er stammt zu einem großen Teil aus Wikipedia18, und man kann ihn den fachlichen bzw. den populärwissenschaftlichen Texten zuordnen.

<sup>16</sup> Einige Studierende versuchten während des Unterrichts so vorzugehen, dass sie den Text in Word übersetzen, die Sätze in der Zielsprache in Transit aber nur hineinkopierten. Diese Vorgehensweise wäre zwar machbar, aber unerwünscht. Diese Situation hat sich mit den ersten Erfolgen beim Einsatz des Referenzmaterials und bei mehr erreichten Fuzzy-Übereinstimmungen gebessert. Man muss jedoch damit rechnen, dass die erprobten traditionellen Methoden wenigstens zu Anfang von den Studierenden bevorzugt werden und die Effektivität der Übersetzungsarbeit mit den CAT-Anwendungen zuerst nachgewiesen werden muss. Als Motivation bei jedem Zweifel bewährt sich die Demonstration des effizienten Einsatzes der Software.

<sup>17</sup> Das ppf-Format (Project Package File) beinhaltet das ganze Projekt mit der Übersetzung samt Wörterbüchern, Terminologie, Sprachpaaren und dem Referenzmaterial. Des Weiteren kommt das tpf-Format (Translation Package File) vor, es ist eine komprimierte Datei ausschließlich mit der fertigen Übersetzung, die für die Fernübertragung unter Transit-Benutzern bestimmt ist. Gegebenenfalls kann man dazu Notizen oder Veränderungen in die Terminologie beifügen, wobei andere notwendige Daten dem Projektmanager schon zur Verfügung stehen.

<sup>&</sup>lt;sup>18</sup> Vgl. URL5, Absätze "Modellgeschichte", "Ausstattung" und "Motoren". Da die Studierenden daran gewöhnt sind, während der Übersetzung mit geeigneten Paralleltexten zu arbeiten, musste auch überprüft werden, dass dieser Artikel keine entsprechende Variante im Tschechischen hat.

Nach der Textanalyse, der erfolgreichen Übersetzung von vier Texten im vorgeschriebenen Umfang und der Besprechung aller Problemstellen folgte die Arbeit am Prüfungstext. Er behandelt absichtlich das gegebene Thema nach und stellt den Volkswagen der nachfolgenden Generation, den Golf VII vor. Beide Texte beinhalten selbstverständlich viele technische Angaben unterschiedlicher Art, sie vertreten jedoch auch eine persuasive, propagierende und unkritische Perspektive. Es handelt sich also um eine Kombination mehrerer Stile und Stilelemente. Somit wird die didaktisch motivierte Anforderung an ein breites Repertoire von Sprachmitteln erfüllt. Ein weiterer Grund für diese Auswahl war rein technisch: Es bestand die Absicht, den Studierenden zu zeigen, wie die Fuzzy-Übereinstimmungen mit dem richtig zugeordneten Referenzmaterial die Übersetzung effektiver und schneller machen können. Das Ziel war es, die Studierenden zur Arbeit mit CAT-Werkzeugen zu motivieren – die Anwendung ist zwar kompliziert zu bedienen, die Funktionsweisen sind aber überraschenderweise effizient.

Es gehört nicht zu den Zielen dieses Beitrags eine Fehleranalyse zu erstellen, jedoch kann es sinnvoll sein, an einer konkreten Passage nicht nur eine gute translatologische Kompetenz, sondern auch Fehler, Problemstellen und Ungenauigkeiten zu zeigen. Der Anschaulichkeit wegen wurde ein Satz in der Originalsprache und vier Übersetzungen untersucht.

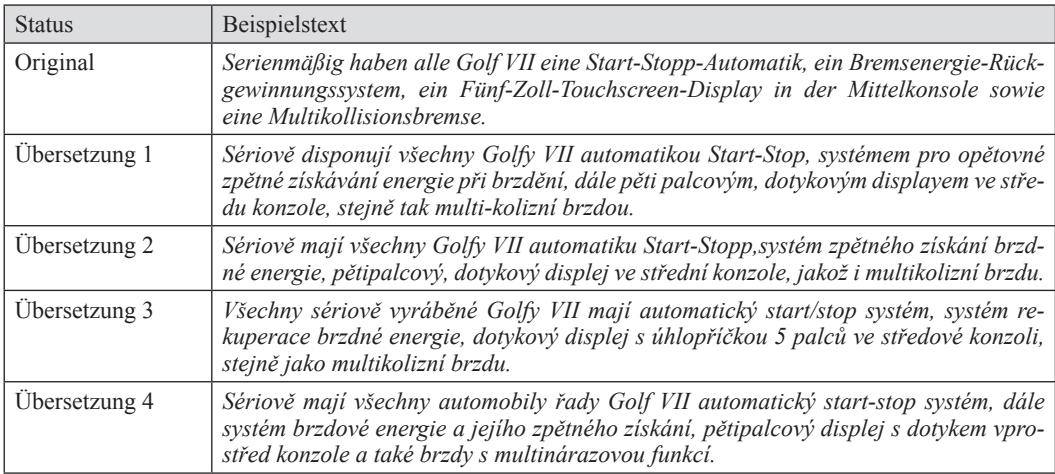

Die ausgewählte Passage weist keine bedeutenden Schwierigkeiten auf, was Satzbau und Wissensvermittlung betrifft. Eine gewisse Problemstelle auf der syntaktischen Ebene stellt die Konjunktion *sowie* dar, die der Verknüpfung von Aufzählungen dient. Davon zeugen die unterschiedlichen (stilistischen) Varianten (*stejně tak*; *jakož i*; *stejně jako*; *a také*) in der Zielsprache. In diesem Satz kommt es zu einer Anhäufung von bereichspezifischen Fachausdrücken (*Start-Stopp-Automatik*; *Bremsenergie-Rückgewinnungssystem*; *Fünf-Zoll-Touchscreen-Display*; *Multikollisionsbremse*), die die Textverständlichkeit erschweren können. Ihre richtige Übertragung in die Zielsprache erfordert eine präzise Recherche und Terminologiearbeit. Die Ergebnisse weisen folgende Mängel auf: Die Termini wurden zwar als Termini markiert und in den terminologischen Datensatz gespeichert, ihre Form ist jedoch nicht Korrekt (Ü. 1: *systémem pro opětovné zpětné získávání energie při brzdění*; Ü. 4: *systém brzdové energie a jejího zpětného získání*) und sie sind für weitere Übersetzungen als Referenzmaterial kaum verwendbar. Es entstanden auch gewisse logische Brüche (Ü. 3: *displej* [...] *ve středové konzoli*; Ü. 4: *displej s dotykem vprostřed konzole*) und Unterschiede in der Schreibweise (*Start-Stop*; *start/stop*; *start-stop*), die eine vereinheitlichende Korrektur benötigten. Darüber hinaus kamen auch Ergebnisse vor, die einen fehlerhaften Umgang mit der Software

vermuten lassen: In Ü. 2 wurde vor dem Export ins Originalformat keine finale Kontrolle der Interpunktion (Leerzeichen) und Satzzeicheneinstellungen durchgeführt.

Es ließ sich festhalten, dass inhaltlich die Übersetzungen ziemlich gut gelungen waren. Die Studierenden bewiesen, dass sie über angemessene translatologische Kompetenzen verfügen. Sie waren fähig zu recherchieren, mit Paralleltexten zu arbeiten und den Fachtermini ihre entsprechende Bedeutung zuzuordnen.

Zu einer der schwierigsten Situationen im Rahmen des Unterrichts konnte man Folgende zählen: Es wurde v. a. in der Anfangsphase viel Zeit benötigt, bis die Studierenden fähig waren, die Software richtig zu bedienen. Bei einigen, die schwächere Kenntnisse der Computerbedienung hatten oder die sich nicht gut konzentrieren konnten, gab es viele Probleme technischer Art. Der mangelhafte Umgang mit dem Computer erschwerte die Vermittlung der notwendigen Vorgehensweisen. Die Studierenden waren vorübergehend demotiviert und ohne Intervention seitens des Lehrenden waren sie kaum im Stande weiter zu arbeiten. Dabei handelte es sich oft um banale Probleme oder Schwierigkeiten, die durch chaotisches Hin-Und-Her-Klicken verursacht wurden.

#### **8. Ausblick und Fazit**

Die Versuche, den Prozess des Übersetzens zu automatisieren, haben dank technischer Hilfsmittel ihren neuen Höhepunkt erreicht. "Das Einsparpotenzial liegt dabei nicht in erster Linie im Redaktionsprozess selbst, sondern im nachgelagerten Übersetzungsprozess. Inkonsistente, fehlerhafte und unverständliche Texte verursachen zusätzliche Kosten bei der Übersetzung, Aufwand für Übersetzerrecherchen, verlängerte Übersetzungsdurchlaufzeiten und aufwändige Korrekturprozesse" (Schmidt 2007:30). Die grenzenlose Begeisterung für den computergestützten Arbeitsvorgang, die gegen Ende des vorigen Jahrtausends zu spüren war, ist heutzutage allerdings nicht so groß, wobei es Fachbereiche gibt, in denen die CAT-Anwendungen mit großem Erfolg und hoher Effizienz eingesetzt wurden.

Die Kooperation eines Humanübersetzers mit einer Computeranwendung wird höchst wahrscheinlich für immer spezifische Probleme aufweisen. Von den Menschen wird verlangt, dass sie einen mangelhaften Arbeitsvorgang korrigieren sollen, den ein Computer bzw. eine Software ausgeführt hat. Das ist jedoch ohne tiefgehende Einarbeitung in die Funktionalitäten der jeweiligen Software kaum möglich. Denn die Mängel, die Computer produzieren, sind einer ganz anderen Natur als die Mängel seitens des Menschen (s. o.). Sie tauchen auch an unerwarteten Stellen auf und entsprechen nicht den üblichen Interferenzen. Beim Unterricht muss man die Problemstelle nicht nur entdecken, sondern auch eine passende Lösung anbieten und ausarbeiten.

An dieser Stelle sollen auch einige Nachteile der Arbeit mit CAT-Anwendungen erwähnt werden. Neben der nicht immer einfachen Bedienung in der Anfangsphase, sind es v. a. die hohen Anschaffungskosten, die Vernachlässigung der nicht im Volltextformat zur Verfügung stehenden Daten oder nicht vorhandene Möglichkeit, die syntaktischen bzw. logischen Zusammenhänge unter einzelnen Segmenten zu kontrollieren. Hinzu kommt, dass die CAT-Anwendungen besser bei großen und verwandten Sprachen funktionieren. Da das Tschechische zu den kleinen Sprachen gehört und da es mit dem Deutschen nicht direkt verwandt ist, müssen die Benutzer solcher Anwendungen mit einem höheren Aufwand beim Übersetzen und bei der richtigen Einstellung des Systems rechnen. In dieser Sprachrelation spielt der Übersetzer mit guten sprachwissenschaftlichen Kenntnissen eine besonders bedeutende Rolle.

Als unabdingbare Vorteile der CAT Software gelten der erleichterte Schreibvorgang, die homogene Terminologie, die Verwendung des Referenzmaterials, die Erstellung und Erweiterung von projektbezogenen Wörterbüchern, breite Möglichkeiten der finalen Korrektur und das effektive Formatieren und die Verarbeitung von vielen Datenquellen. Die mehr als 20-jährige Entwicklung brachte in der CAT-Software ein geeignetes Hilfsmittel für die Übersetzung formalisierter Fachtexte. Für die literarischen Übersetzungen ist sie infolge der stilistischen Variabilität und künstlerischen Originalität nicht einsetzbar. Literarisches Übersetzen bleibt immer ein Hauptfeld für das traditionelle translatologische Vorgehen.

Was geht aus dieser kleinen didaktisch aufgefassten Studie hervor? Die CAT-Anwendungen brachten eine neue Arbeitsweise für die Übersetzer. Auf der einen Seite ermöglichten Sie die effektive Auseinandersetzung mit spezifischen Problemstellen, auf der anderen Seite sind neue spezifische und bis jetzt kaum vorstellbare (Teil-)Schritte von Bedeutung geworden. Die CAT-Anwendungen haben es möglich gemacht, ein massives Übersetzungsvolumen auf einem hohen Niveau zu bewältigen. Sie können – je nach Text – als eine der hilfreichsten Alternativen zur Humanübersetzung angesehen werden. Die Übersetzer werden hier nicht zu bloßen Korrektoren reduziert und spielen für die adäquat übersetzten (Fach-)Texte eine unersetzliche Rolle. Diese Perspektive zu betonen gehört auch zu den Aufgaben der modernen Übersetzungsdidaktik.

## **Literaturverzeichnis**

D'Amato, Elisabetta (2001): *Translation Memories am Beispiel von Transit 3.0*. München.

- Heeg-Seewald, Uta (2005): *Der Einsatz von Translation-Memory-Systemen am Übersetzerarbeitsplatz. Aufbau, Funktionsweise und allgemeine Kaufkriterien*. Zugänglich unter: http://www. metatexis.org/reviews/TM-Vergleich\_Version\_300805.pdf [18.11.2013].
- Jahr, Silke (1996): Das Verstehen von Fachtexten. Rezeption Kognition Applikation. Tübingen.
- Krenz, Michael/Ramlow, Markus (2008): *Prozesse der Translation und Lokalisierung im Wandel*. *Arbeiten zur Theorie und Praxis des Übersetzens und Dolmetschens*. Berlin.
- Reinke, Uwe (1996): Der rechnergestützte Übersetzungsarbeitsplatz im Wandel. Von isolierten Einzelsystemen zur integrierten "Translator's Workstation". In: LAUER, Angelika (Hrsg.): *Übersetzungswissenschaft im Umbruch*. Tübingen, S. 169–185.
- Schmidt, Ulrich (2007): Kontrollierte Sprache. Einsparpotenziale ausschöpfen. In: *Produkt Global*, 1/2007, S. 30–33. Zugänglich unter: http://www.itl.eu/uploads/media/2007-01\_Einsparpotenziale\_ausschoepfen\_Produkt\_Global.pdf [18.11.2013].
- Šrajerová, Dominika (2001): Automatické vyhledávání termínů a jeho dopad na definici termínu. In: *Časopis pro moderní filologii*, 91/2001. Ústav pro jazyk český AV ČR. Praha, S. 1–19.
- URL1: http://www.osu.cz/index.php?id=8955 [18.11.2013].
- URL2: ftp://ftp.star-group.net/LTS/TransitNXT/TecDoc/TransitNXT\_Usage\_UsersGuide\_DEU. pdf [18.11.2013].
- URL3: http://www.star-transit.cz/Download/Jak\_prekladat\_v Transitu NXT.pdf?phpMyAdmin= 1f85dea0f2bb5964e8af404bc95371bf [18.11.2013].
- URL4: http://www.star-group.net/DEU/group-transit-nxt/transit.html [18.11.2013].
- URL5: http://de.wikipedia.org/wiki/VW\_Golf\_VI [18.11.2013].

Dieser Beitrag entstand im Rahmen des Projekts "Posílení rozvoje Centra výzkumu odborného jazyka angličtiny a němčiny na Filozofické fakultě Ostravské univerzity", CZ.1.07/2.3.00/20.0222.